https://pergo-japan.com/ PERGO-JPANのTOPページへアクセス

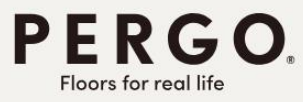

# **FLOORS FOR REAL LIFE**

 $\sim$  それは、実生活のためのフロア ~

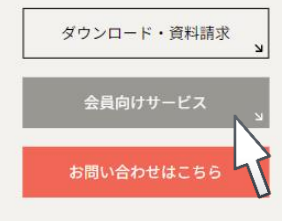

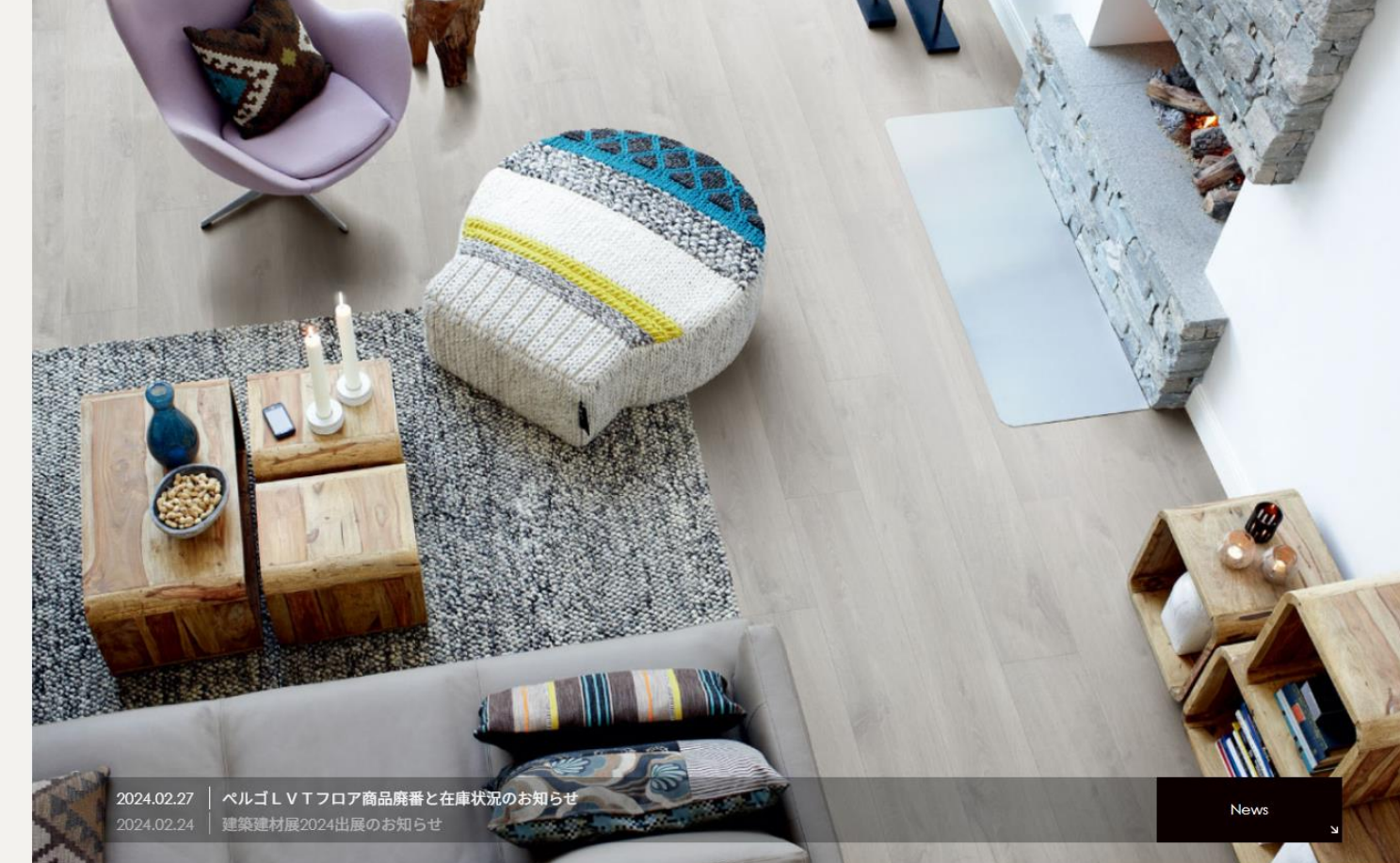

TOP PERGOラミネートフロア PERGOLVTフロア 企業情報 資料ダウンロード 会員向けサービス お問い合わせ

会員向けサービス から資料ダウンロード・サンプル発注・価格表送信依頼ができます。

### https://pergo-japan.com/customer/login/ お客様マイページログイン画面へ

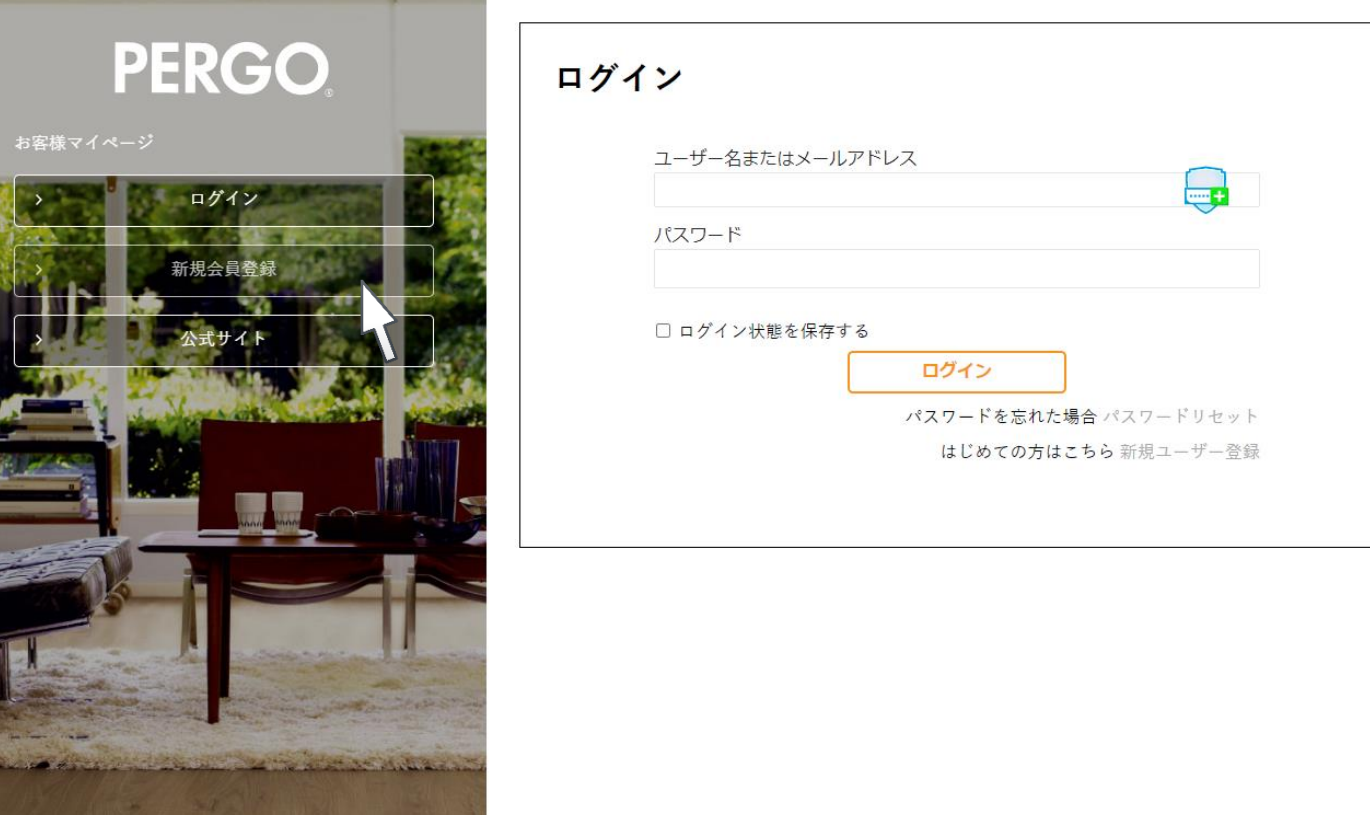

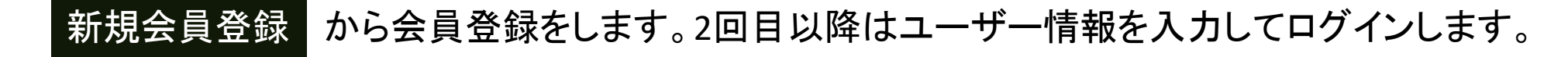

## https://pergo-japan.com/customer/entry/ 新規会員登録画面へ

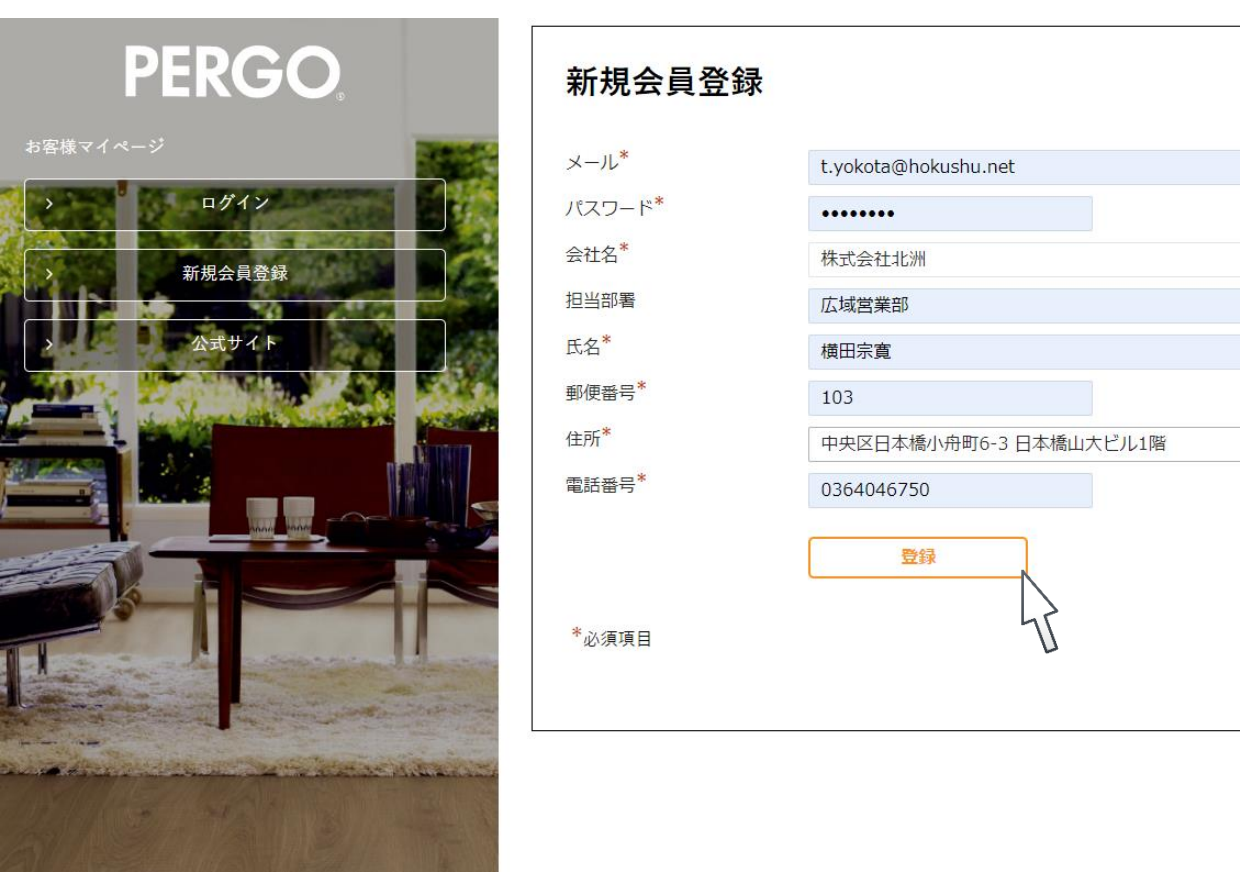

お客様情報を入力いただいた後 登録 をクリック。

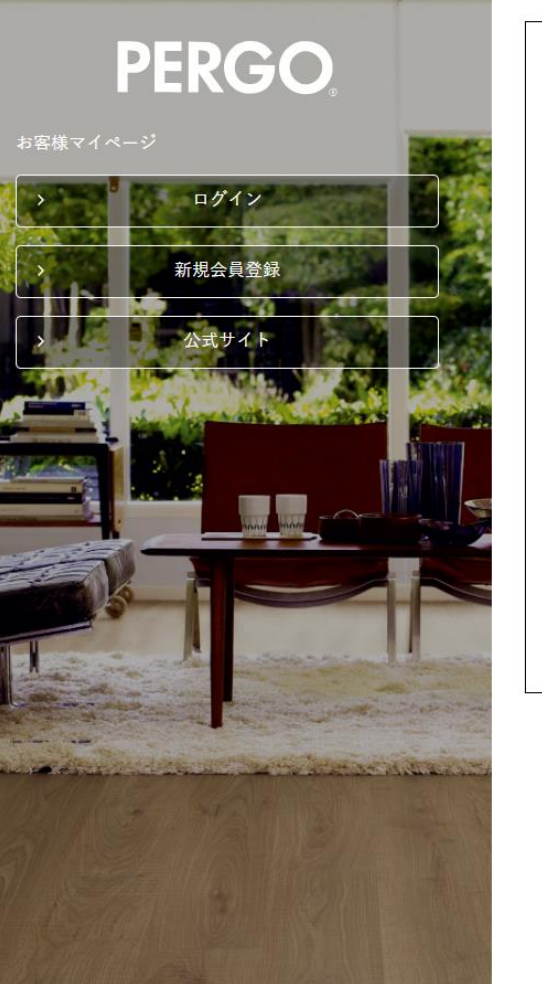

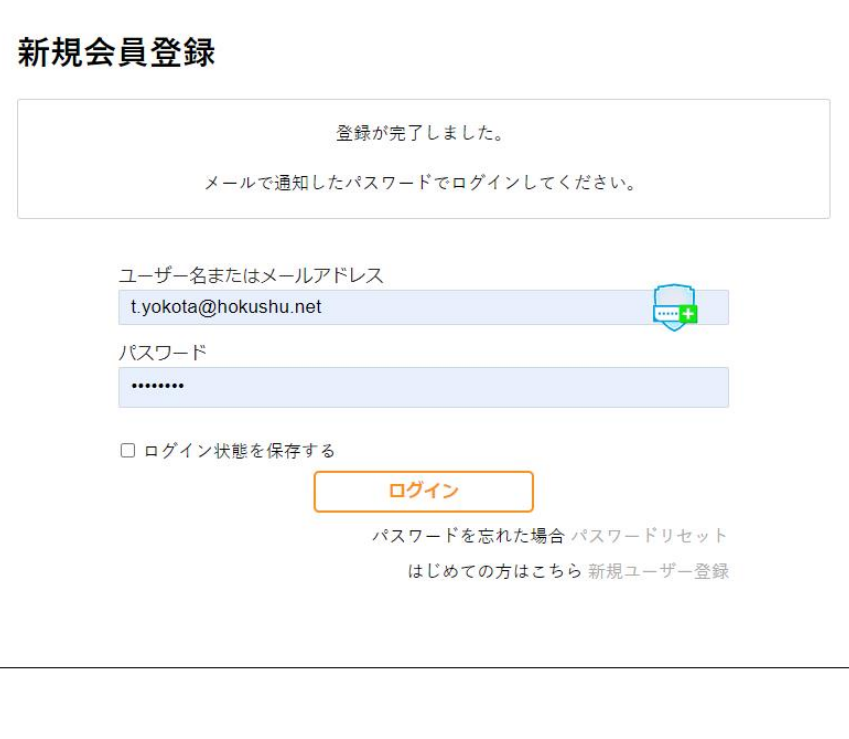

登録完了後に、登録されたメールアドレスに登録完了メールが届きます。

差出人: PERGO <confirm@pergo-japan.com> 日時: 2024年3月21日 8:41:25 JST 宛先: 件名: 新規登録ありがとうございます

この度はPERGOお客様サイトのご登録誠にありがとうございます。

ご登録いただいたメールアドレスとパスワードでログインしていただけます。 今後ともよろしくお願い申し上げます。

[PERGO公式サイト] https://pergo-japan.com/ [PERGO会員様サイト] https://pergo-japan.com/customer/

※このメールは送信専用です。返信されてもご返信いたしかねますのでご了承ください。

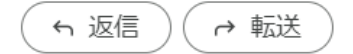

登録完了メールで通知されたURLから、ログインしてください。

### https://pergo-japan.com/customer/

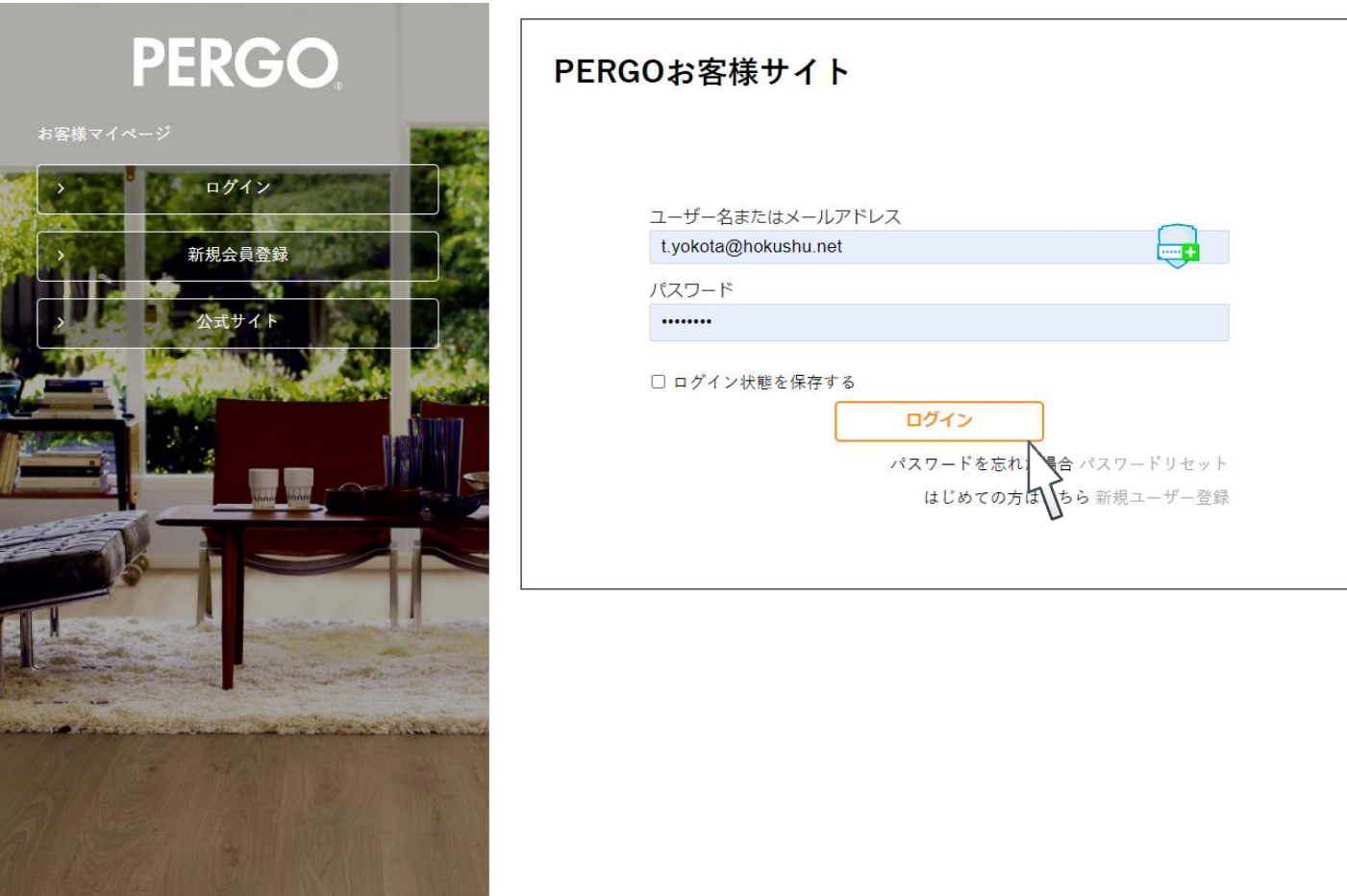

お客様情報を入力いただいた後|ログイン|をクリック。

PERGOお客様サイト

**PERGO** 

資料ダウンロード

価格表のご依頼

お客様マイページ

#### 画面左側のアイコンからサービスを選択してください。

>資料ダウンロード

カタログ、施工マニュアル、提案資料などをダウンロードすることが出来ます。

#### >価格表のご依頼

お取引実績のある、商社様、販売店様向けサービスです。 ドメイン情報を元に自動返信を行っています。一部の地域では提供していないため、 返信が無い場合には、担当営業もしくは、営業センターへお問い合わせ下さい。 営業センター連絡先:03‐6404‐6758

#### >サンプル発注

カタログやサンプル、販促物の発注が出来ます。 ※一部有料となりますが、アンケートにお答えいただくと無料で サンプル発注が可能です。

#### >登録情報

登録されたお客様情報を確認、変更が行えます。

#### >公式サイト

PERGO-JAPANTOPページに戻ります。

### >資料ダウンロード

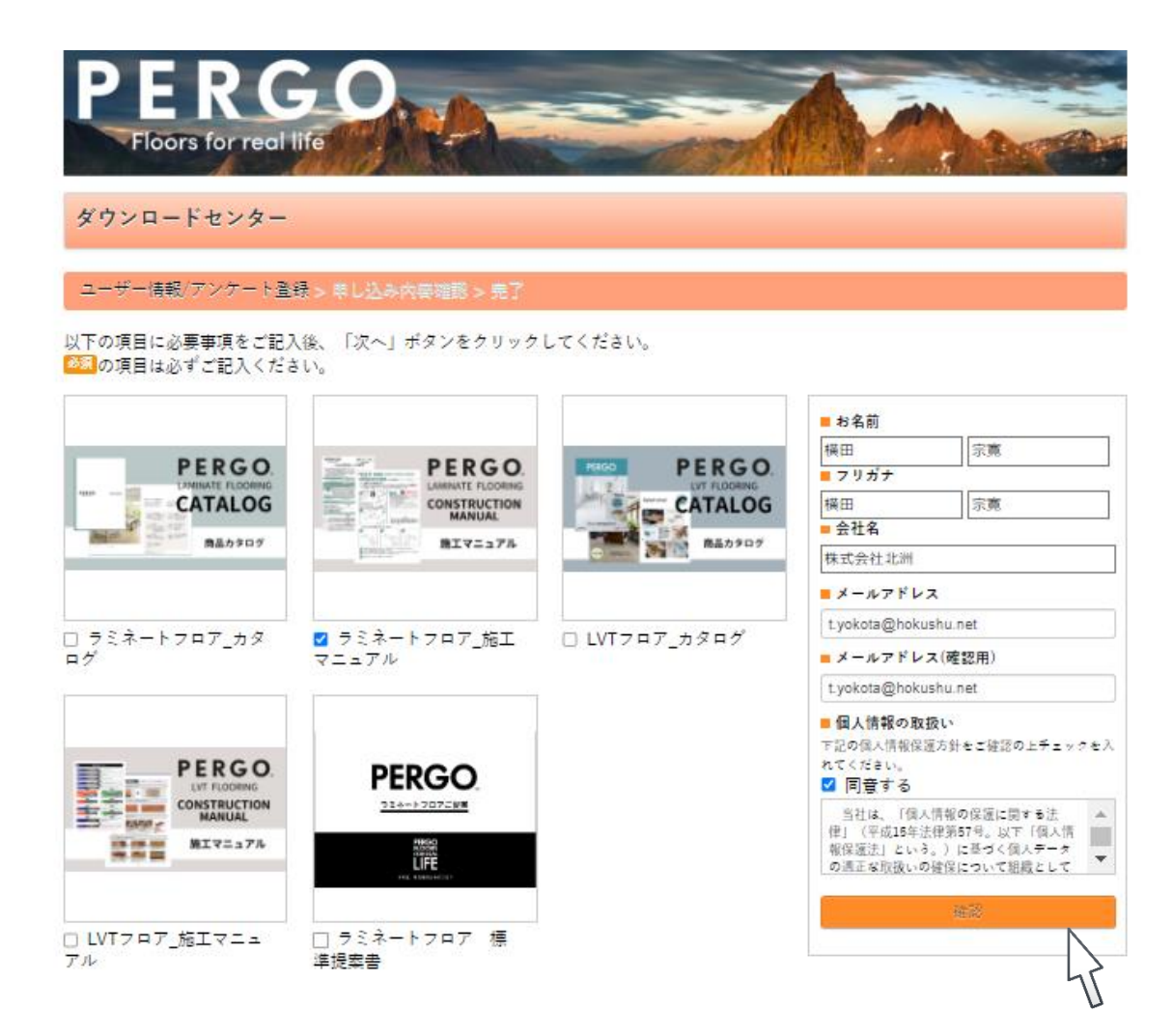

画面左側からダウンロードしたい資料に☑します。画面右側の必要項目を入力し、確認をクリック。

## >資料ダウンロード

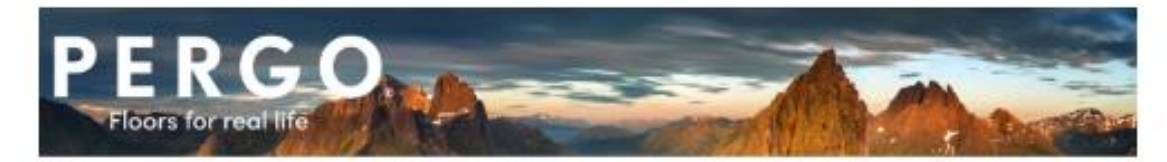

ダウンロードセンター

ユーザー情報プンケート情報 > 用し込み内容確認 > 発了

以下の内容でよろしければ、「登録する」ボタンをクリックしてください。 ※内容を修正する場合は、「戻る」ボタンをクリックし、該当画面まで戻って修正してください。

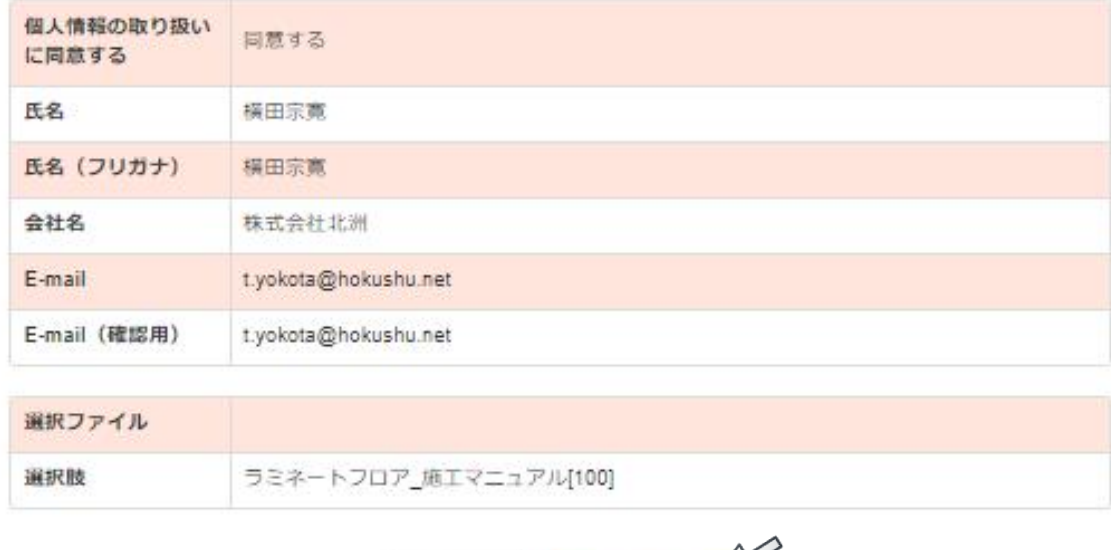

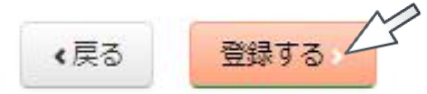

確認画面が表示されますので、内容を確認後、登録するをクリック。登録したメールアドレスに メールが届きます。本文中のURLをクリックすると、資料がダウンロード出来ます。 ファック

>価格表のご依頼

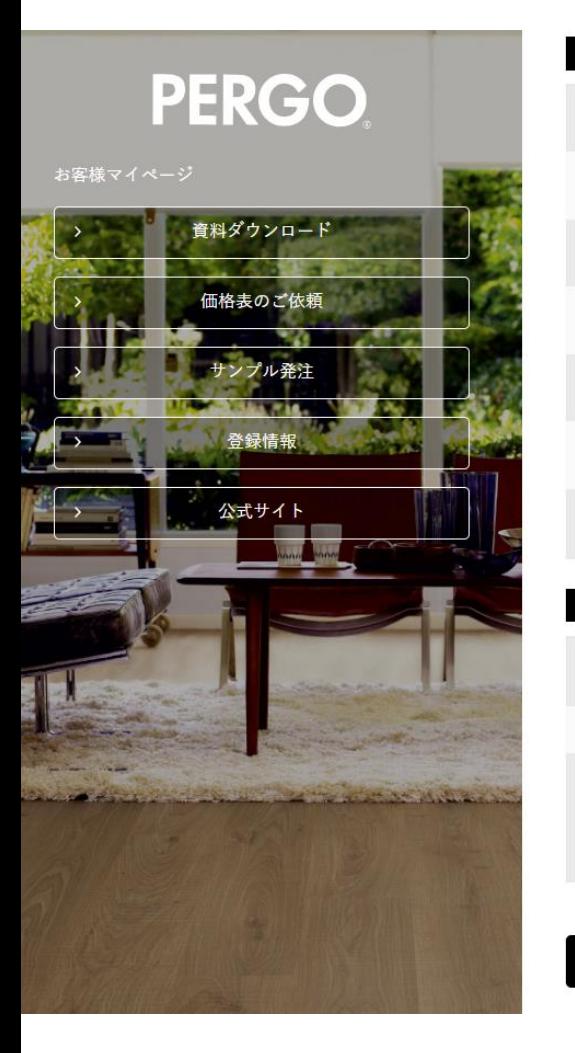

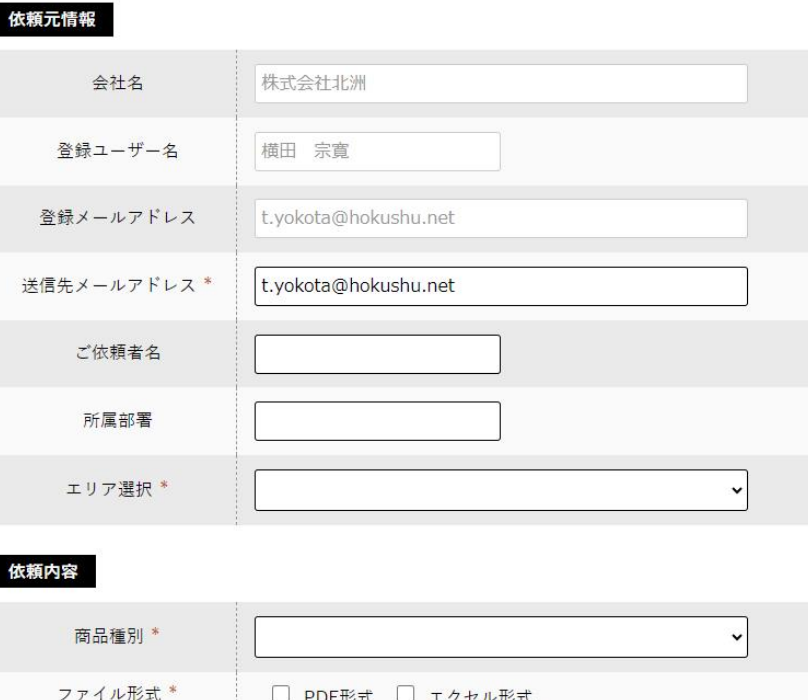

\*が付いている項目を入力(選択)してください。最後にお申込みをクリック。

備考

お申し込み

>価格表のご依頼

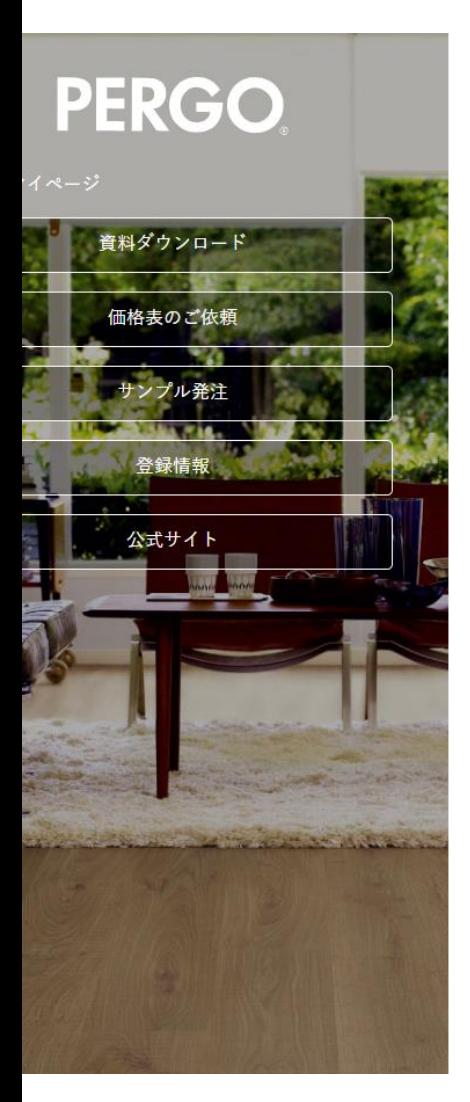

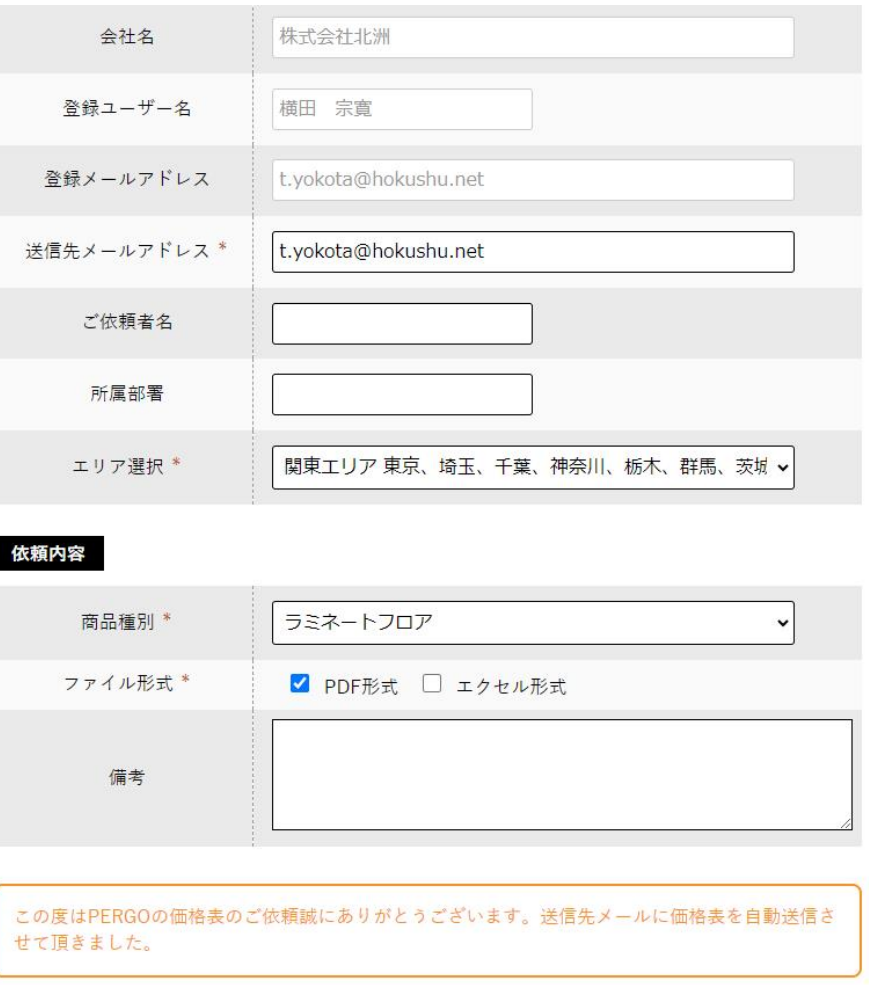

申込完了後に登録されたメールアドレスに選択したファイル形式で価格表が届きます。 ※直接のお取引実績の無いお客様や一部地域のお客様は対応していないため、担当営業もしくは 材料調達先のご担当者様へお問い合わせください。また、フリーメールアドレスには対応していません。 <sup>11</sup>

>サンプル発注

**PERGO** お客様マイページ 資料ダウンロード 価格表のご依頼 公式サイト

#### サンプル発注

カタログやカットサンプルをお取り寄せいただけますので必要数を下記にご入力ください。※初めての 方で5部以上の発注の場合は、営業担当から確認のお電話をさせていただく場合がございます。 \* 必須項目

#### アンケートに答えてサンプル無料

※有料サンプルの購入時に使用できるクーポンコードを取得できます。

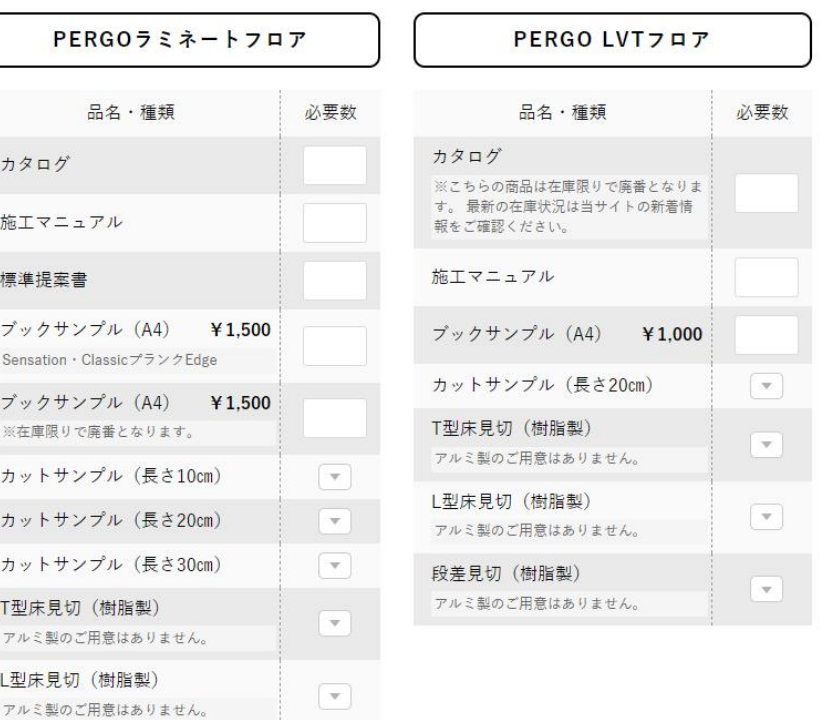

画面右側から取り寄せしたい品名・種類の必要数欄に必要数を入力します。

>サンプル発注

**PERGO** お客様マイページ

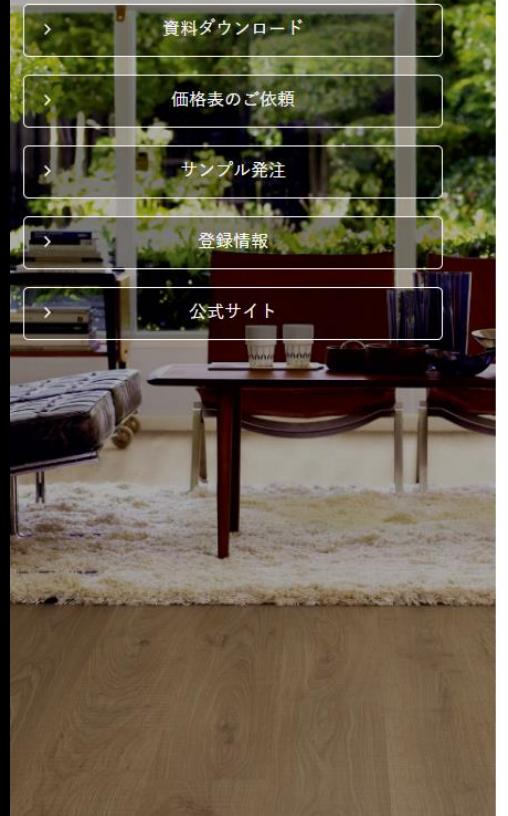

#### サンプル発注

カタログやカットサンプルをお取り寄せいただけますので必要数を下記にご入力ください。※初めての 方で5部以上の発注の場合は、営業担当から確認のお電話をさせていただく場合がございます。 \* 必須項目

#### アンケートに答えてサンプル無料

※有料サンプルの購入時に使用できるクーポンコードを取得できます。

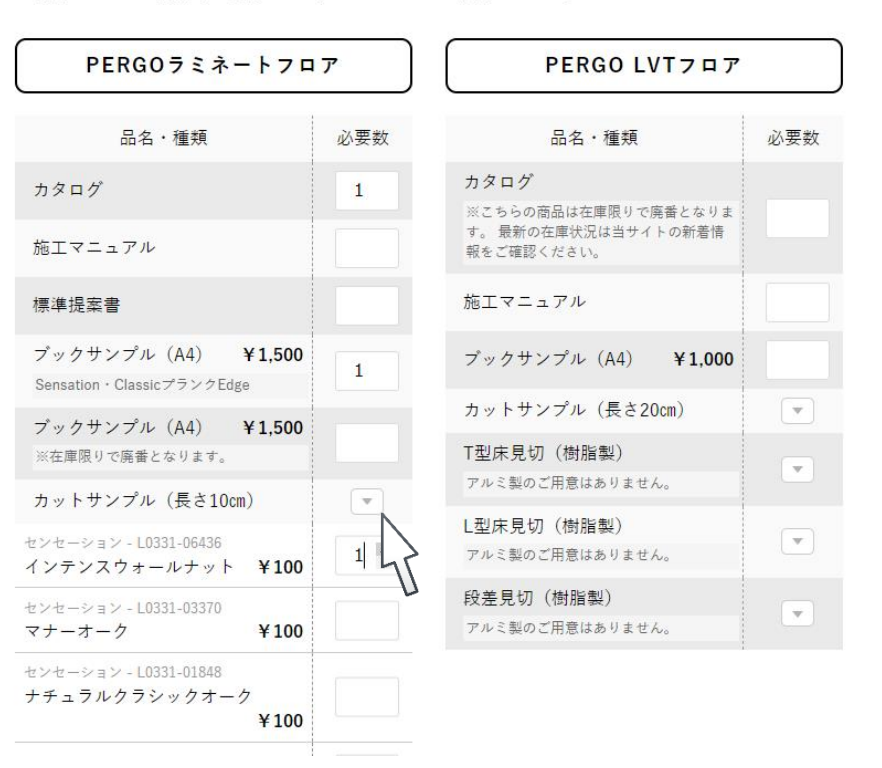

カットサンプルは マ こちらのアイコンをクリックすると、品名・種類が表示されます。

>サンプル発注

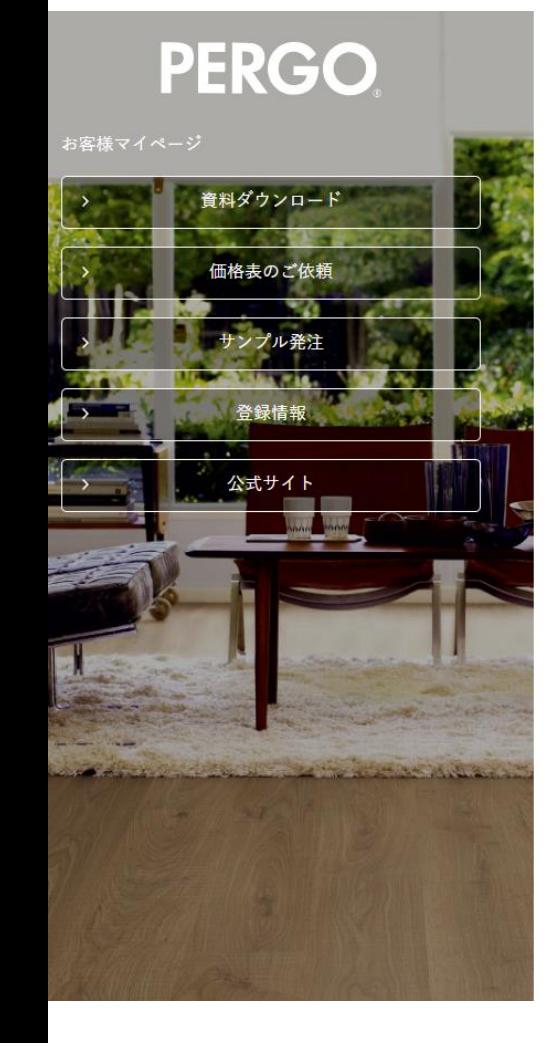

#### サンプル発注

カタログやカットサンプルをお取り寄せいただけますので必要数を下記にご入力ください。※初めての 方で5部以上の発注の場合は、営業担当から確認のお電話をさせていただく場合がございます。 \* 必須項目

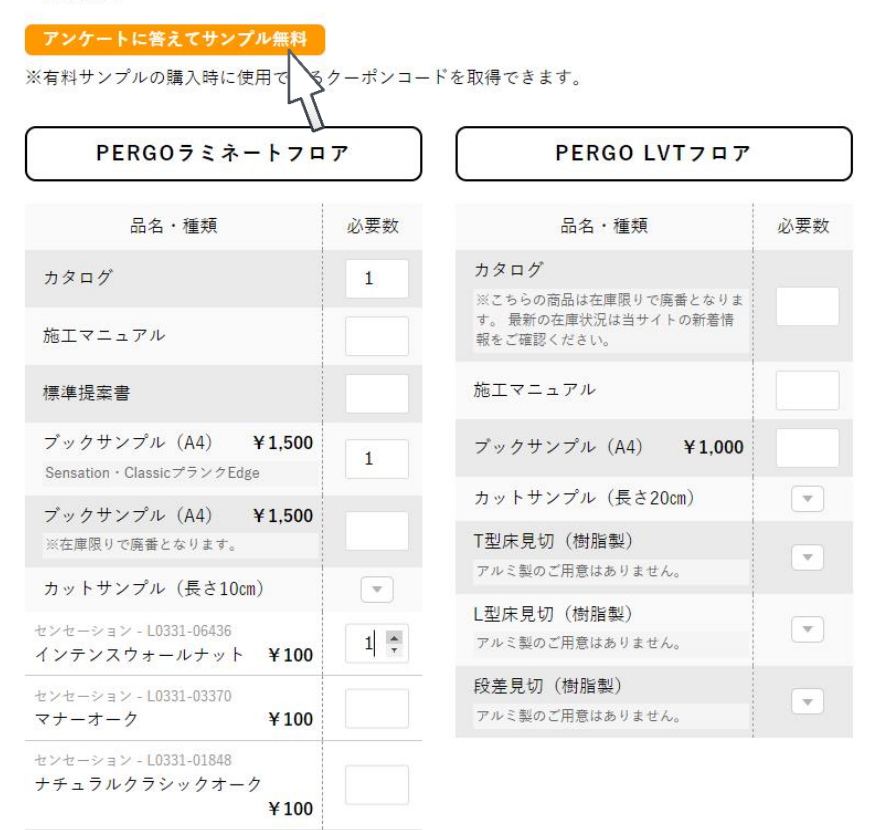

無料でサンプルを発注したい場合はこちらをクリック

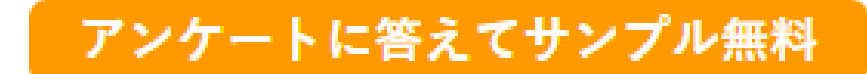

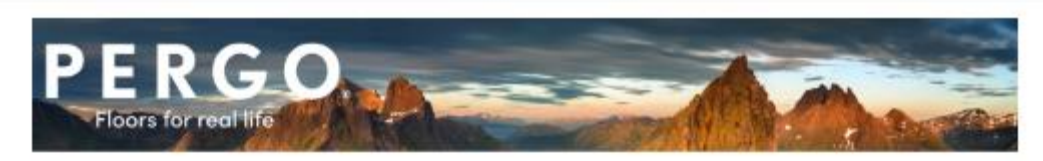

【無料で試せる】ペルゴフロアのサンプルを無料で請求! ご検討の物件情報をお教えくだされば、特別なクーポンコードを発行させていただきます!

弊社ではこれまでサンプル及び販促物を無料で提供させていただいておりましたが CO2削減の必要性や、無料サンプルの不適切な転売が増加していること等を考慮し、 環境負荷の削減とブランド価値の維持という観点より、以下の通り、有料化を決定いたしました。 ■有料化 圈始日: 2024年3月11日(月) ■料金:カットサンブル100円~/枚 他 これまでも、PERGO製造元のUNILIN社ではCO2削減への取組として 生産・包装・物流の効率化を進め、環境負荷を最小限に抑える取り組みを続けて参りました。 また、サンプルの転売はブランドイメージの低下や、正当な取引の妨げとなります。 この問題に対処するため、有料化によりサンプルの流通管理を強化し、 ブランドエクイティを守ることが重要という判断に至りました。 皆様のご理解とご協力を賜りたく存じます。

こちらのアンケートに、具体的な物件情報をご入力いただければ、無料クーポンコードをご連絡いたします。 サンプル請求時にアンケート入力完了後に表示されるクーポンコードを入力して下さい。

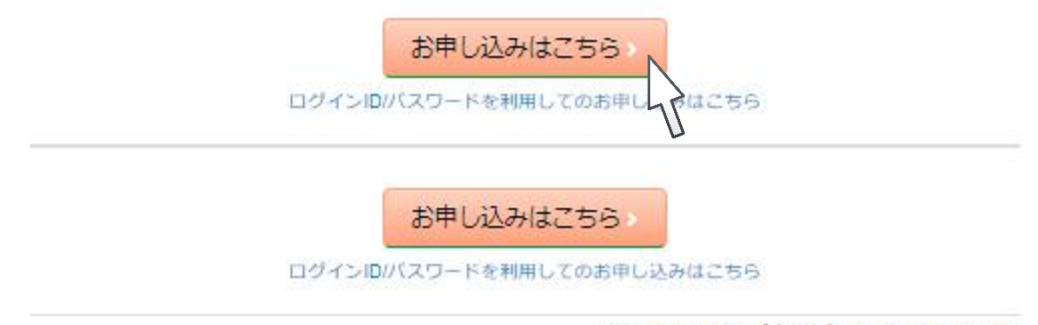

Copyright © 2020 【会社名】 All Rights Reserved.

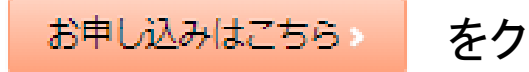

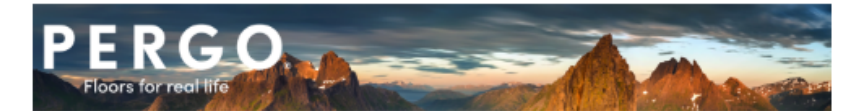

#### 【無料で試せる】ペルゴフロアのサンプルを無料で請求! ご検討の物件情報をお教えくだされば、特別なクーポンコードを発行させていただきます!

#### ユーザー情報登録 > アンケート登録 > 申し込み内容確認 > 完了

以下の項目に必要事項をご記入後、「次へ」ボタンをクリックしてください。 あ顔の項目は必ずご記入ください。

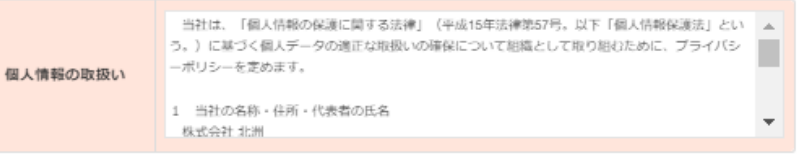

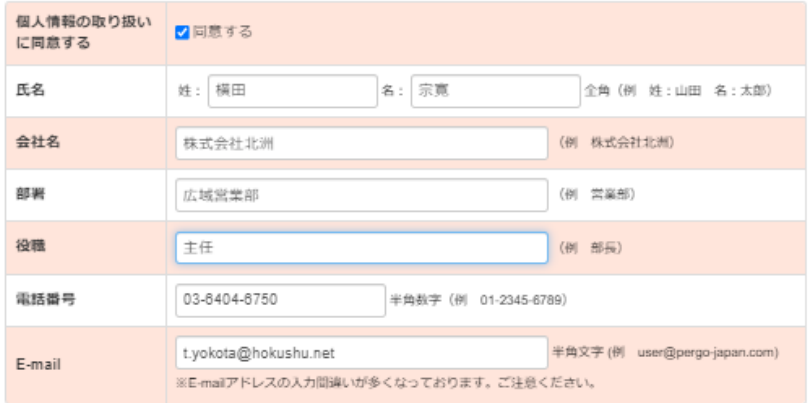

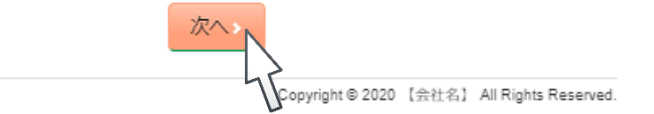

同意にΩを付け、必要項目を入力後、ポヘントをクリック。

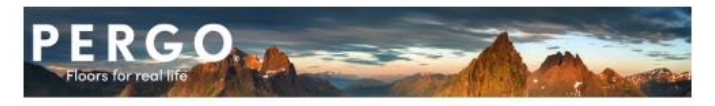

#### 【無料で試せる】ペルゴフロアのサンプルを無料で請求! ご検討の物件情報をお教えくだされば、特別なクーポンコードを発行させていただきます!

#### ユーザー作業登録 > アンケート空鉄 > 申し込み内容確認 > 宛了

以下の項目に必要事項をご記入後、「次へ」ボタンをクリックしてください。 る。の項目は必ずご記入ください。

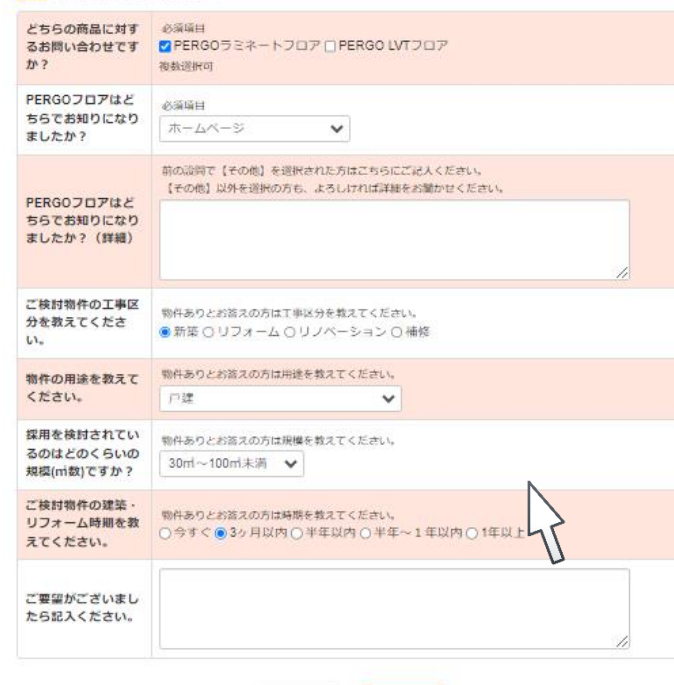

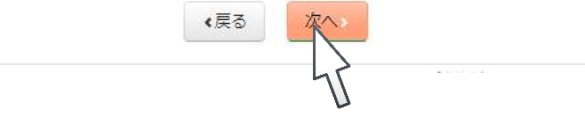

物件情報を入力後、 次へ をクリック。

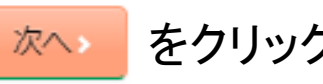

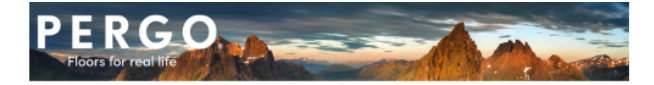

【無料で試せる】ペルゴフロアのサンプルを無料で請求! ご検討の物件情報をお教えくだされば、特別なクーポンコードを発行させていただきます!

#### ユーザー情報登録 > アンケート登録 > 申し込み内容確認 > 完了

以下の内容でよろしければ、「登録する」ボタンをクリックしてください。 ※内容を修正する場合は、「戻る」ボタンをクリックし、該当画面まで戻って修正してください。

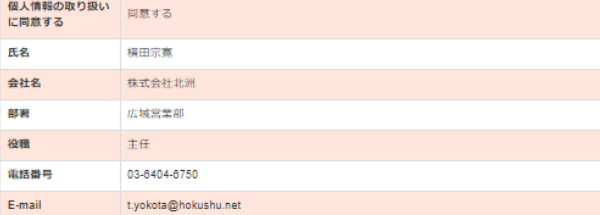

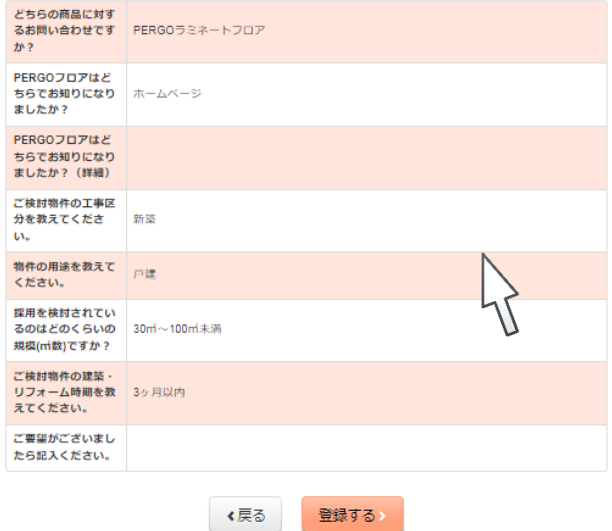

Copyright

●【会社名】 All Rights Reserved.

物件情報を入力後、 整線する をクリック。

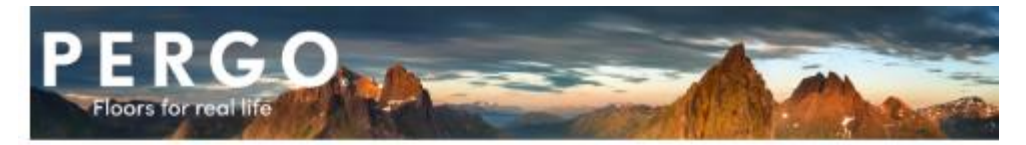

【無料で試せる】ペルゴフロアのサンプルを無料で請求! ご検討の物件情報をお教えくだされば、特別なクーポンコートを発行させていただきます!

ユーザー情報登録 > アンゲート登録 > 申し込み内容指摘 > 示了

アンケートにご回答ありがとうございました。 無料サンプル請求できるクーポンコードは

に になります。 https://pergo-japan.com/customer/ こちらから会員登録後サンプルを発注して下さい。

Copyright © 2020 【会社名】 All Rights Reserve

に表示されているクーポンコードをコ

>サンプル発注

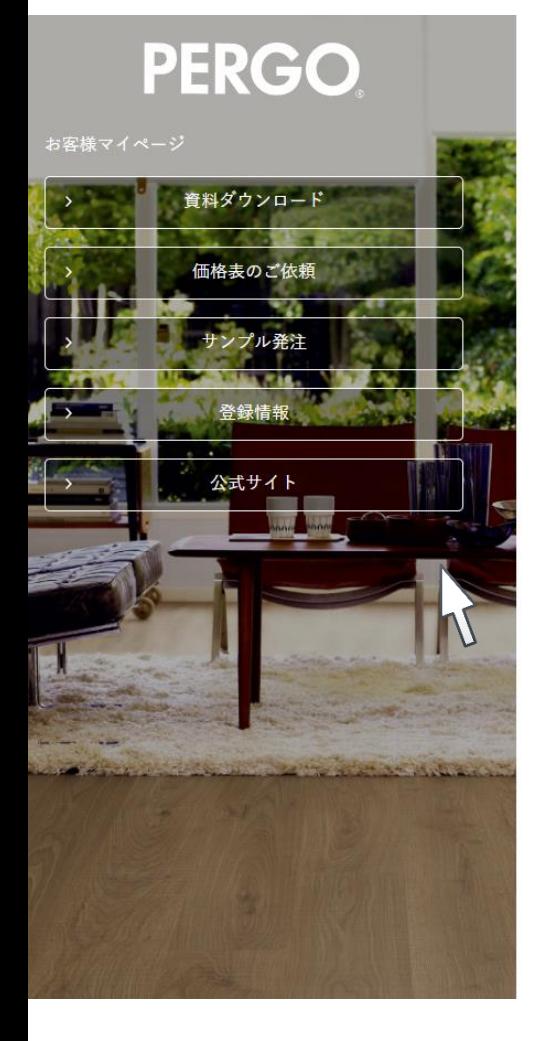

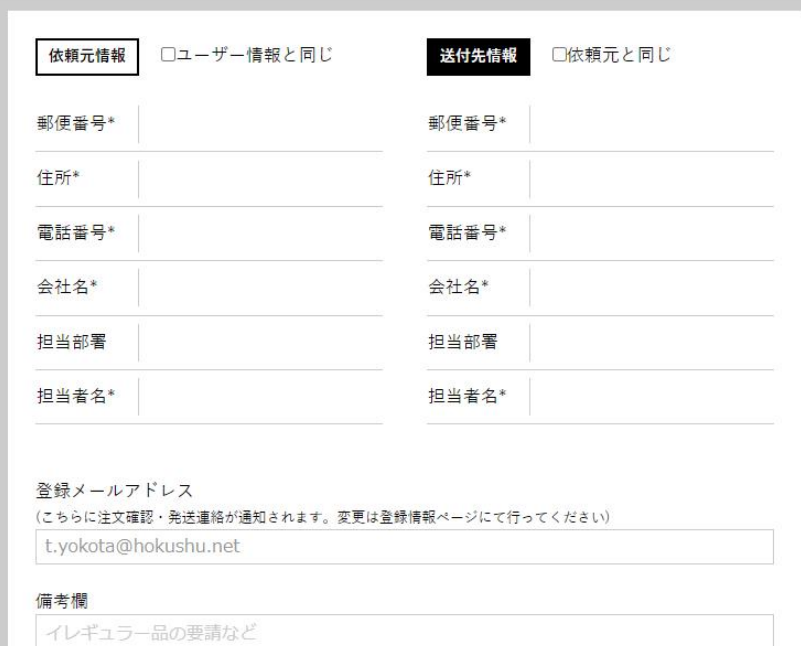

確認画面へ

数量入力が完了したら、画面下へスクロール

⋋∕

>サンプル発注

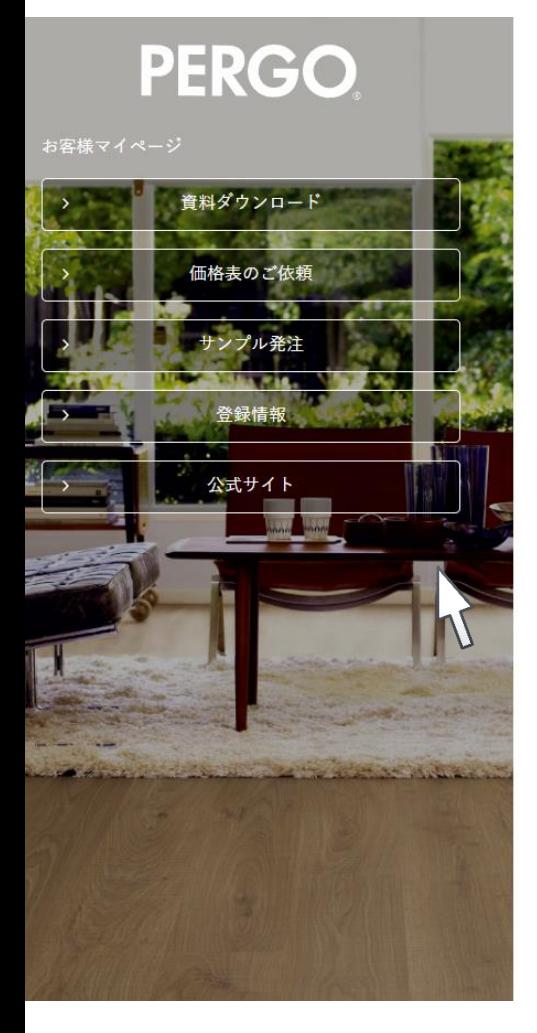

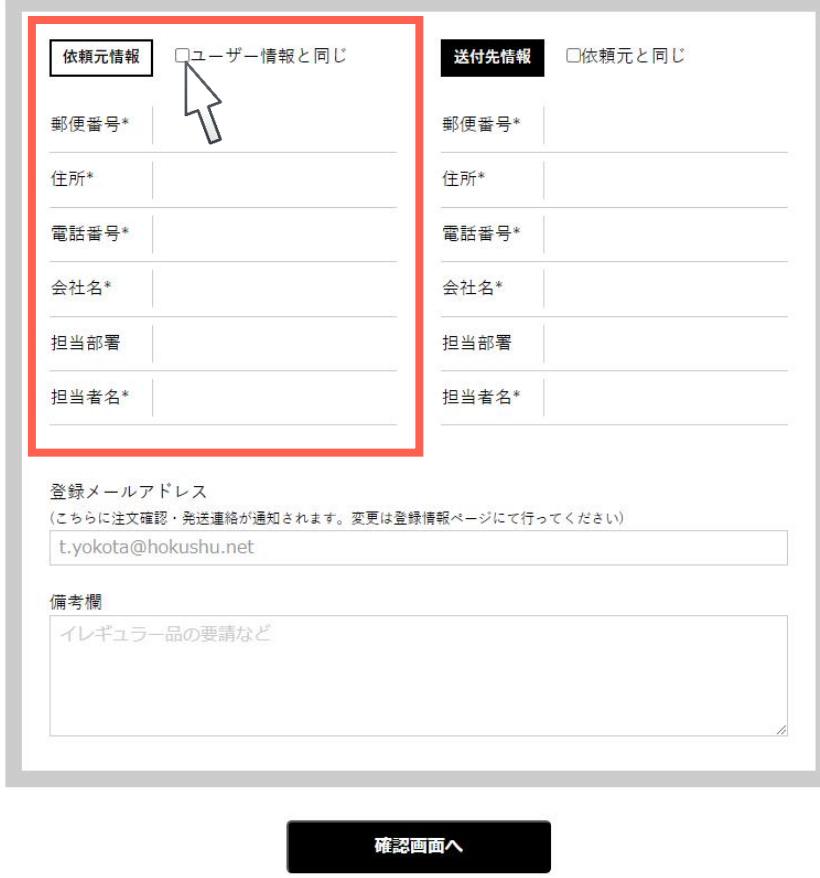

依頼元情報を入力 会員情報と同じ場合は、ユーザー情報と同じに☑すると  $\dot{\mathbf{c}}$  依頼元情報に会員情報が入力されます。 アンプレストランプ しゅうしょう しょうしょう

>サンプル発注

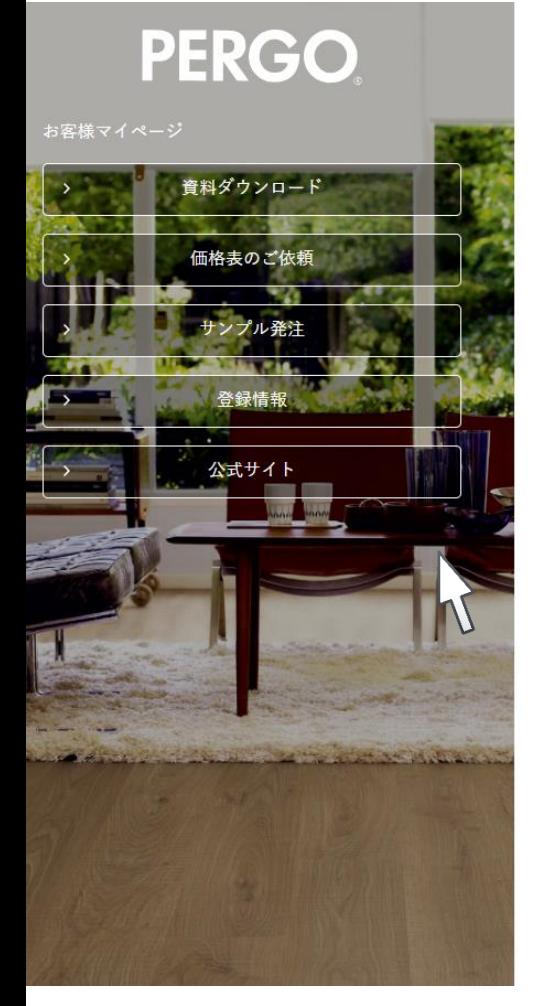

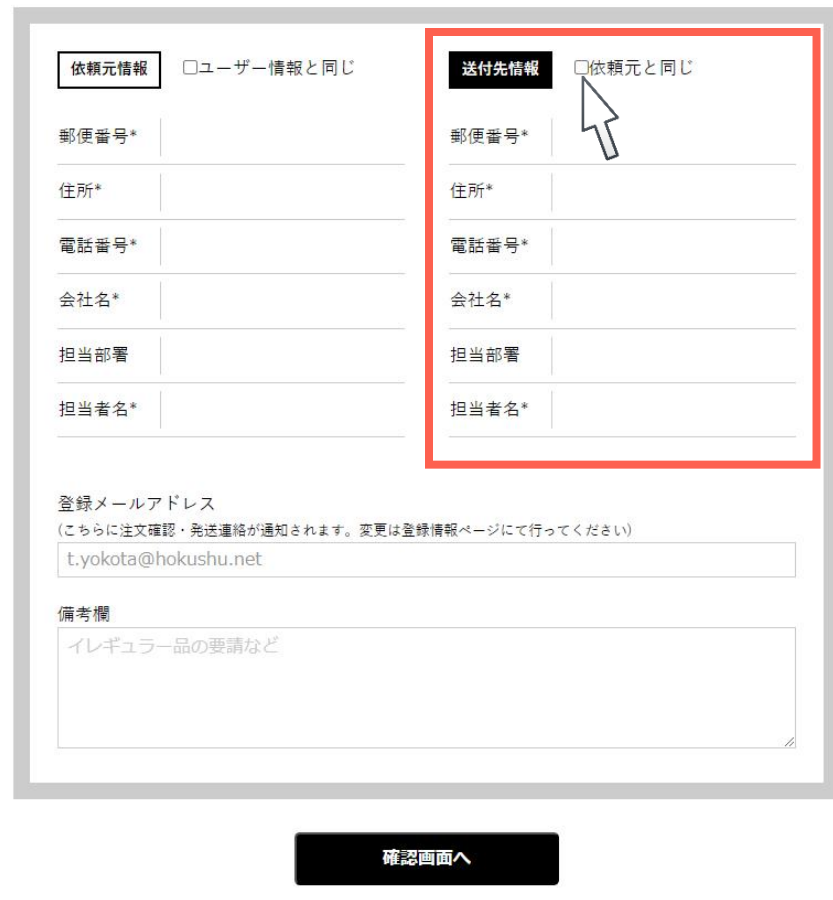

次に送付先情報を入力してください。依頼元と同じ場合は□に☑を入れると送付先情報に 会員情報が入力されます。 22

>サンプル発注

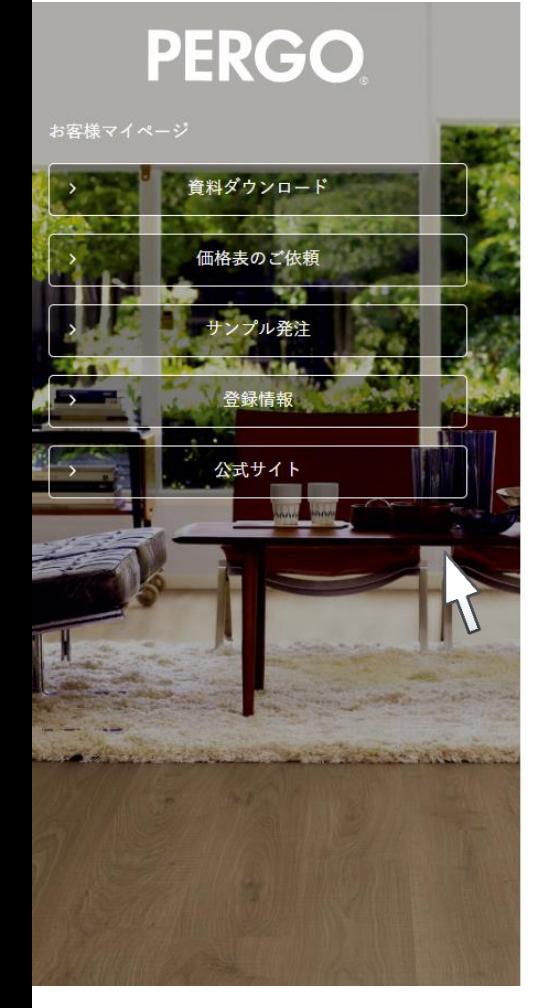

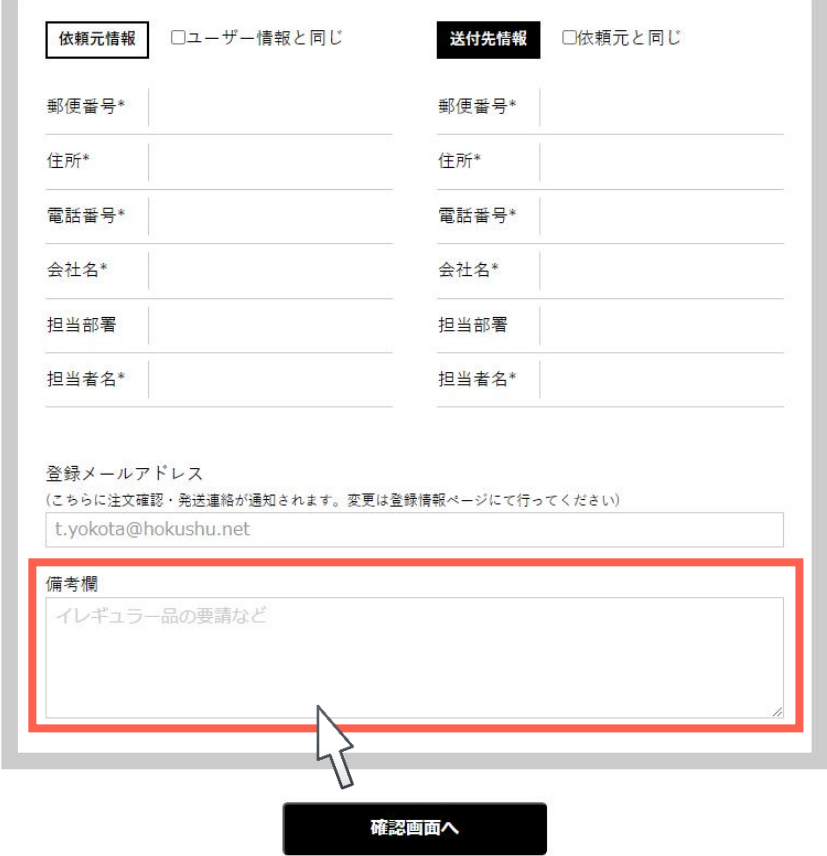

イレギュラー品の要請などはこちらに入力してください。  $\mathbf{D}$ )●月△日必着etc 可能な範囲で対応させていただきます。 23

>サンプル発注

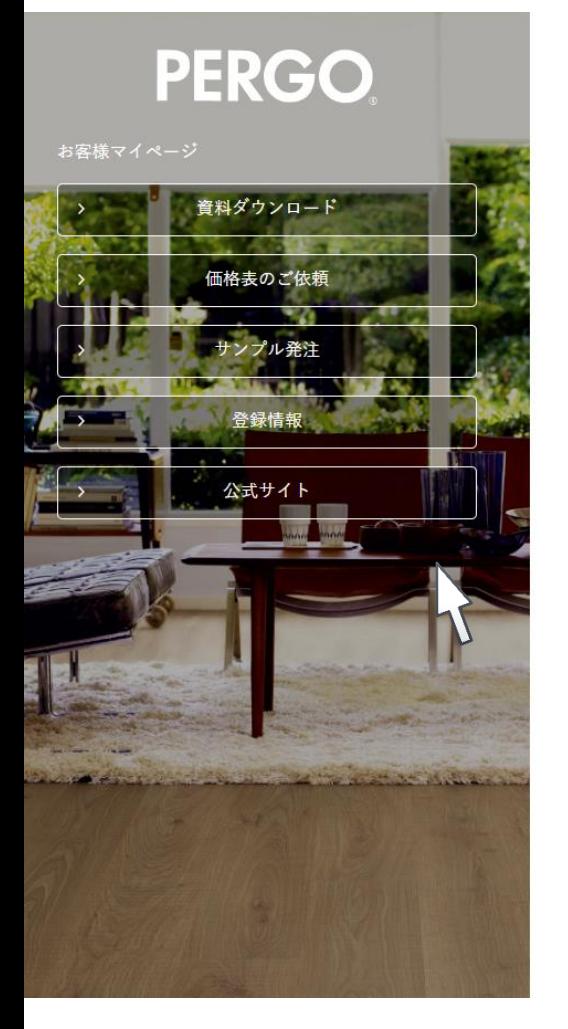

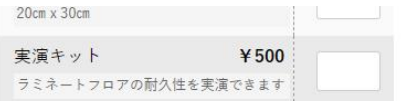

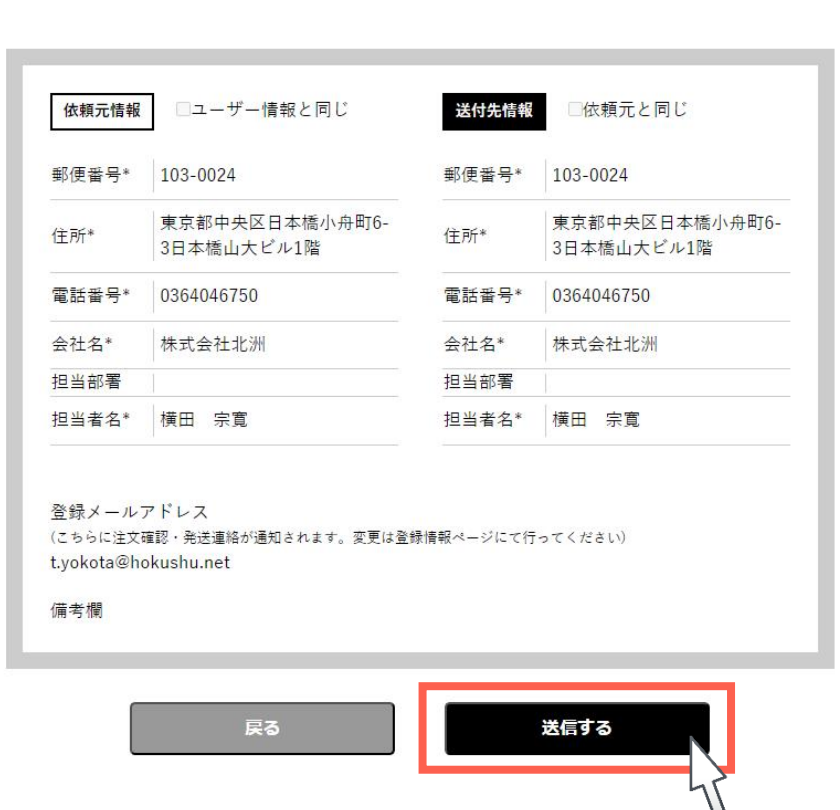

合計金額(税込): 1600 円

必要な項目の入力が完了したら、送信するをクリック。

#### PERGOオンラインショップ

## 支払い

● クーポンをお持ちですか?ここをクリックしてコードを入力 請求先情報の詳細 ご注文 名前\* 商品 小計 横田 宗寛 カタログ ×1 会社名(オプション) ¥O 株式会社北洲 インテンスウ ¥100 オールナット 国または地域\*  $\times 1$ 日本 ブックサンプ ¥1.500 都道府県\* 郵便番号 \*  $J\cup$  (A4)  $\times 1$ 東京都  $\tau$ 103-0024 小計 ¥1,600

PERGOオンラインショップページに遷移します。クーポンコードをお持ちの方は ここをクリックしてコードを入力をクリック。 25

#### PERGOオンラインショップ

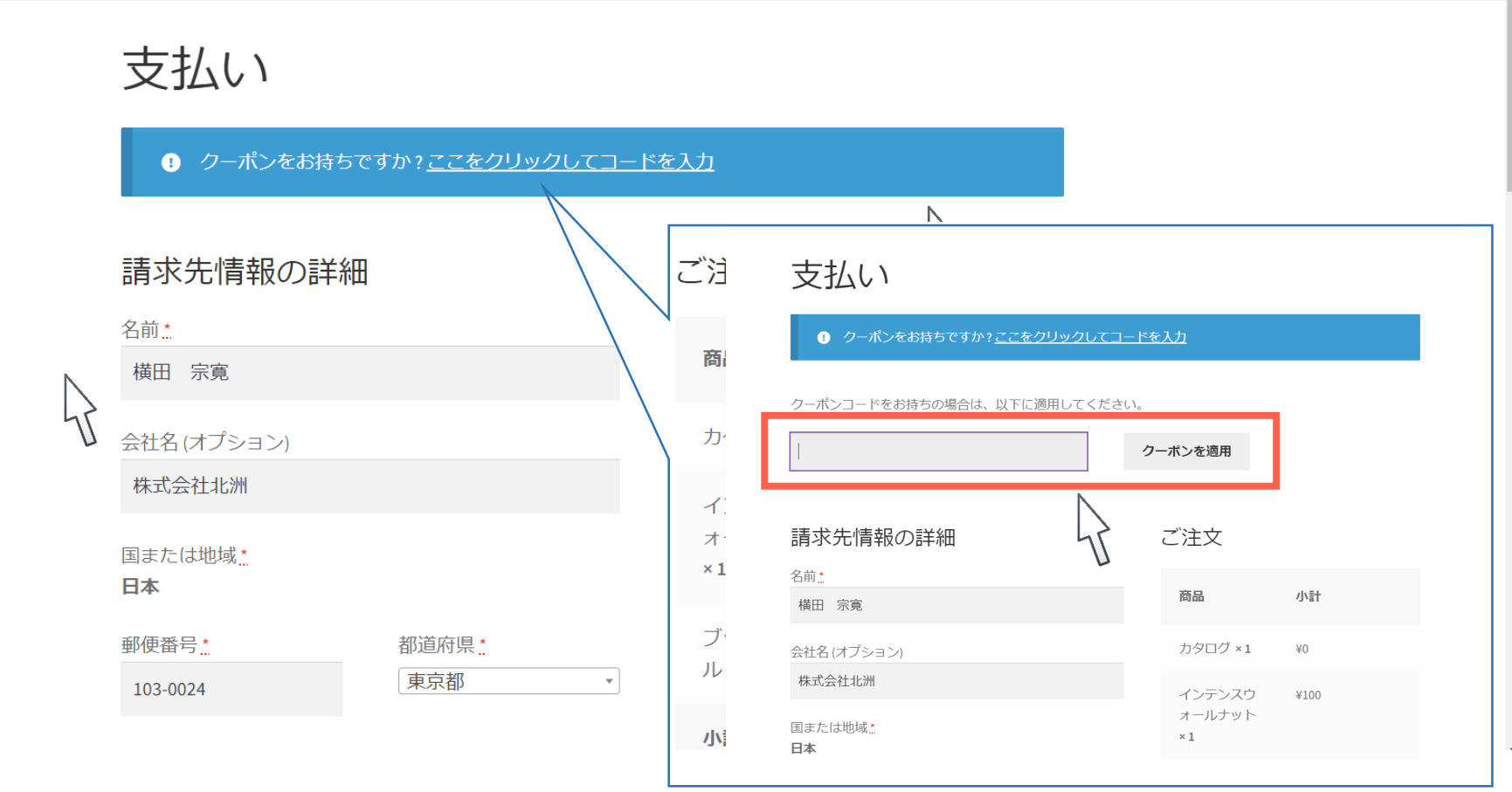

PERGOオンラインショップページに遷移します。クーポンコードをお持ちの方は ここをクリックしてコードを入力をクリック。クーポンコードを入力後、クーポンを適用をクリック。

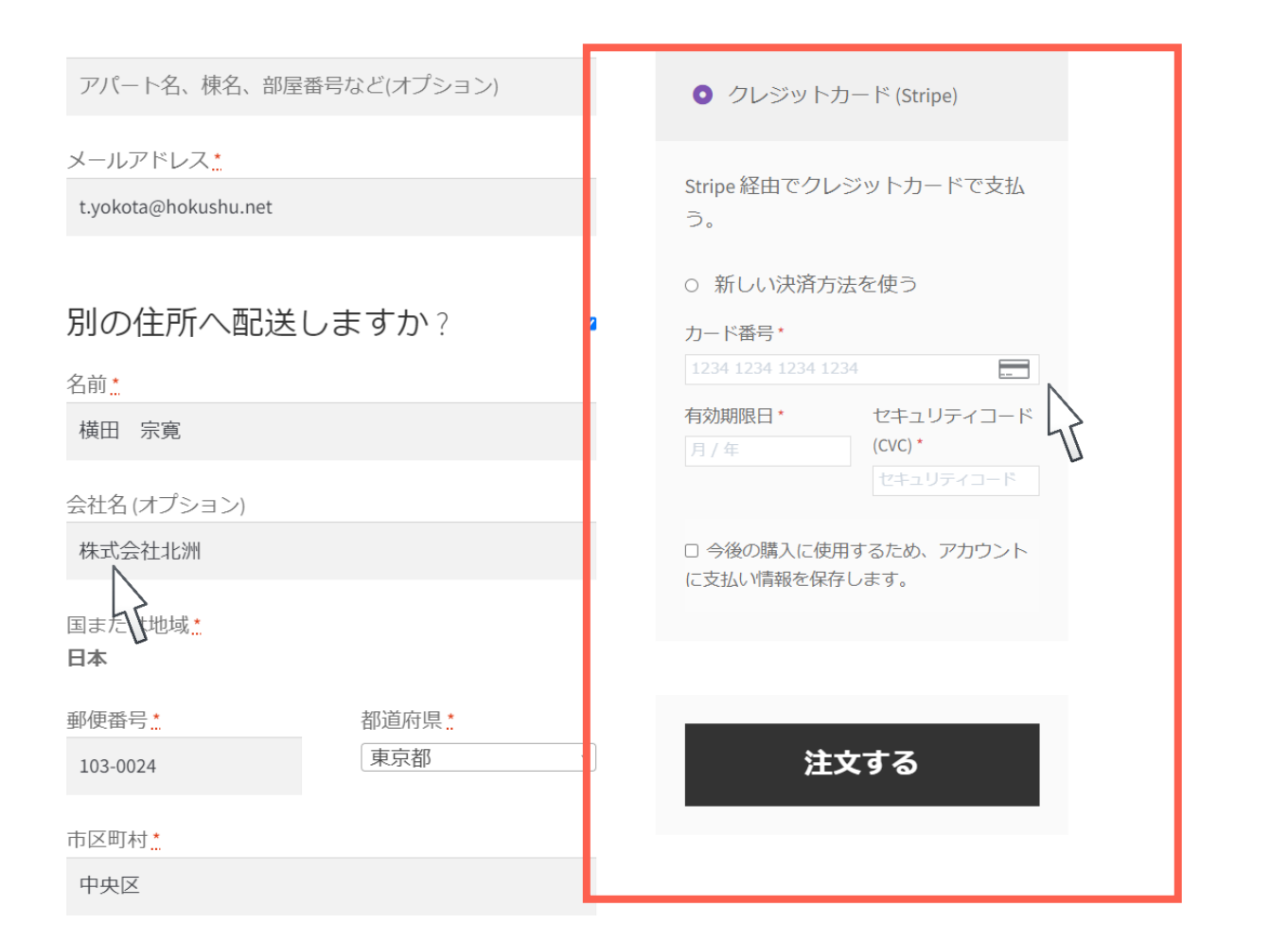

クーポンコードをお持ちでない方は画面右下のクレジットカード情報を入力し注文するをクリック。

#### 1通目 PERGOオンラインショップより

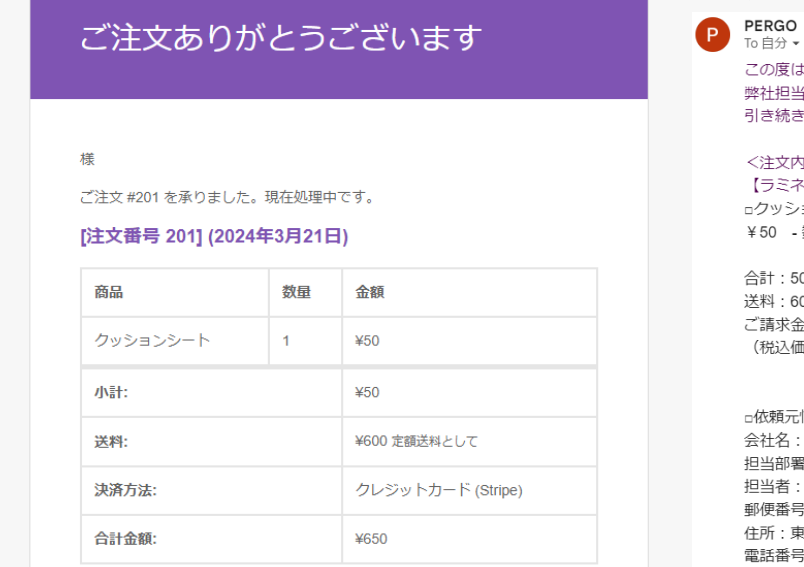

### 2通目 PERGO-JAPANより

12:34 (2分前) ☆ ← :

の度はお申し込みありがとうございます。 社担当より内容確認の後、ご対応させていただきます。 き続き宜しくお願いいたします。

#### 注文内容>

(ラミネートフロア) クッションシート 50 - 数量: 1 [登録コード1397]

滸:50円 料:600円 請求金額: 650円 税込価格)

衣頼元情報 社名:株式会社北洲 当部署: 当者:横田 宗寛 便番号: 103-0024 所:東京都中央区日本橋小舟町6-3日本橋山大ビル1階 話番号: 0364046750

#### 領収書はごちら

https://pergo-japan.com/shop/output/?o=199&j=2024-03-21-123226&c=201

 $\ddot{\phantom{a}}$ 

← 返信 ? 転送

注文確定後に2通メールが届きます。2通目の注文受付メールを下へスクロールし領収書は こちらから、領収書を発行する事が出来ます。※サンプルの返品は受付しておりません。 お間違いないようご注意ください。 28. こうしょう こうしょう こうしょう こうしょう こくさん 28. こうしょう